## **CHAPTER 3**

# **ACCESSING CM/ECF**

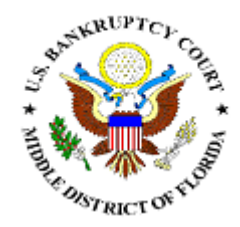

## *Access CM/ECF through our website*

*Updates/Announcements* 

*Documentation and Administrative Order* 

*(Refer to this chapter for instructions on logging in to take the training assignment)*

## **ACCESSING CM/ECF**

Access to the CM/ECF system is gained through using Internet Explorer or Firefox web browsers.

**STEP 1** Open Internet Explorer or Firefox and enter the URL (address) of the court's homepage in the browser's **Location** field. **(See Figure 1)** 

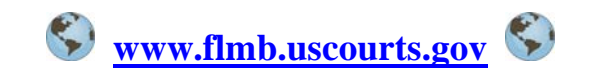

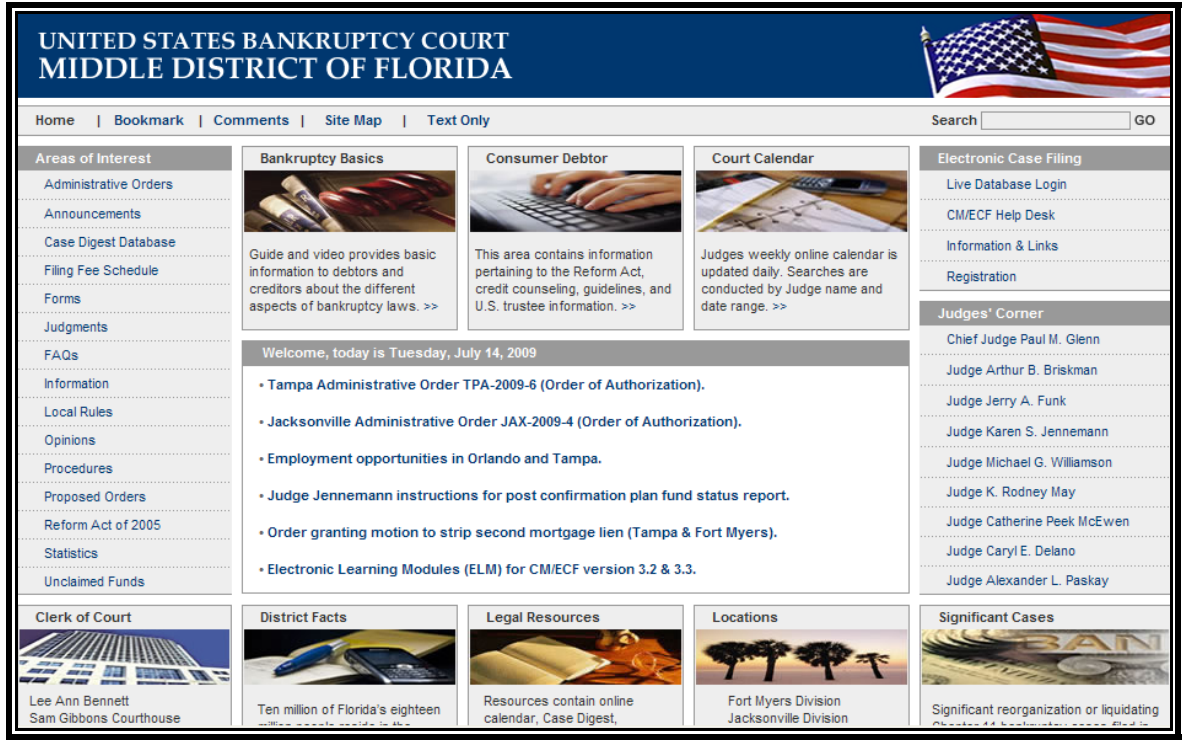

**Figure 1** 

Click on the **Information & Links** link in the **Electronic**   $\omega$ **Case Filing** box near the top right of the screen on the homepage.

### **STEP 2** The **CM/ECF Information** page displays. **(See Figure 2)**

| <b>UNITED STATES BANKRUPTCY COURT</b><br><b>MIDDLE DISTRICT OF FLORIDA</b> |                                                                                                    |
|----------------------------------------------------------------------------|----------------------------------------------------------------------------------------------------|
| Home   Bookmark   Site Map   Text Only                                     | Search                                                                                                    |
| <b>Areas of Interest</b>                                                   | Electronic Case Filing (CM/ECF) for the Middle District of Florida                                                                                                    |
| <b>Administrative Orders</b>                                               | Case Management/Electronic Case Filing (CM/ECF) is an automated case management and electronic docketing system                                                                                                    |
| Announcements                                                              | used in the Middle District of Florida. CM/ECF provides an easy-to-use electronic case filing feature with the ability to file and<br>view court documents over the Internet. Read the Court's Administrative Order (FLMB-2003-4) regarding CM/ECF.                                                                                                    |
| <b>Bankruptcy Basics</b>                                                   |                                                                                                    |
| <b>CM/ECF</b>                                                              | <b>Logon to CM/ECF</b>                                                                                                    |
| <b>Consumer Debtor</b>                                                     | <b>Logon to Live</b><br><b>Logon to Train</b>                                                                                                    |
| <b>FAOs</b>                                                                |                                                                                                    |
| <b>Filing Fee Schedule</b>                                                 | Electronic Learning Modules (ELM) for v3.3.1<br>Electronic Learning Modules (ELM) are available for users to acquaint themselves with some of the enhancements that will<br>be available with the release of version 3.3.1                                                                                                    |
| <b>Forms</b>                                                               |                                                                                                    |
| <b>Information</b>                                                         |                                                                                                    |
| Judges                                                                     | <b>U.S. Trustee</b><br><b>Filing Proofs of Claim</b><br><b>Navigating Menus</b><br><b>Docket Reports</b>                                                                                                    |
| Judaments                                                                  |                                                                                                    |
| <b>Local Rules</b>                                                         |                                                                                                    |
| Locations                                                                  | <b>Updated Search Feature</b>                                                                                                    |
| <b>Mega Cases</b>                                                          | Your computer must have the following in order to view the ELM training segments:<br>Internet Explorer 6.0 or later with Flash Player 8.0 or later<br>Screen resolution of 1024 x 768<br>Sound card with speakers/headphones                                                                                                    |
| Opinions                                                                   |                                                                                                    |
| Procedures                                                                 |                                                                                                    |
| <b>Proposed Orders</b>                                                     |                                                                                                    |
| Reform Act of 2005                                                         | Password Recovery Option for Existing ECF Participants<br>Effective May 5, 2008, the Middle District of Florida will introduce a new password recovery option for existing ECF                                                                                                    |
| <b>Statistics</b>                                                          | participants. This option will assist participants with the resetting of the password assigned to his/her account. The e-mail<br>address required to complete the process, must be the primary address listed on the account. All activity of this website will<br>be closely monitored by the IT staff and all questions should be directed to the Help Desk. |
| Technology                                                                 |                                                                                                    |

**Figure 2** 

 Click on the applicable database from the section labeled **Login to CM/ECF.** 

- **Logon to Live**   $\bigcirc$  $\Diamond$  https://ecf.flmb.uscourts.gov
- **Logon to Train**   $\bigcirc$ https://ecf-train.flmb.uscourts.gov

### **STEP 3** The **ECF** screen displays **(See Figure 3)**

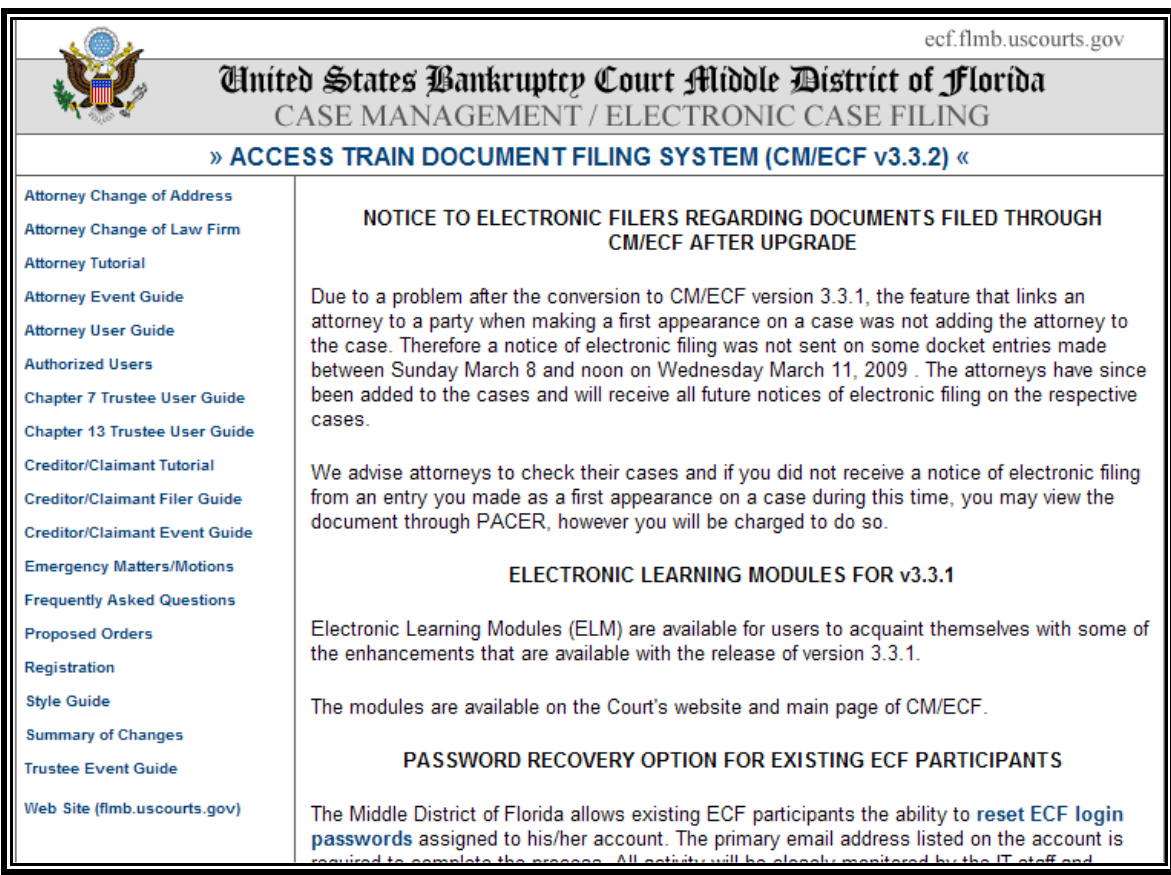

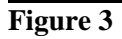

 $\bigcirc$ Click on the hyperlink: **Access Train Document Filing System (CM/ECF v3.3.2)**

#### **STEP 4** The **ECF/PACER Login** screen displays. **(See Figure 4)**

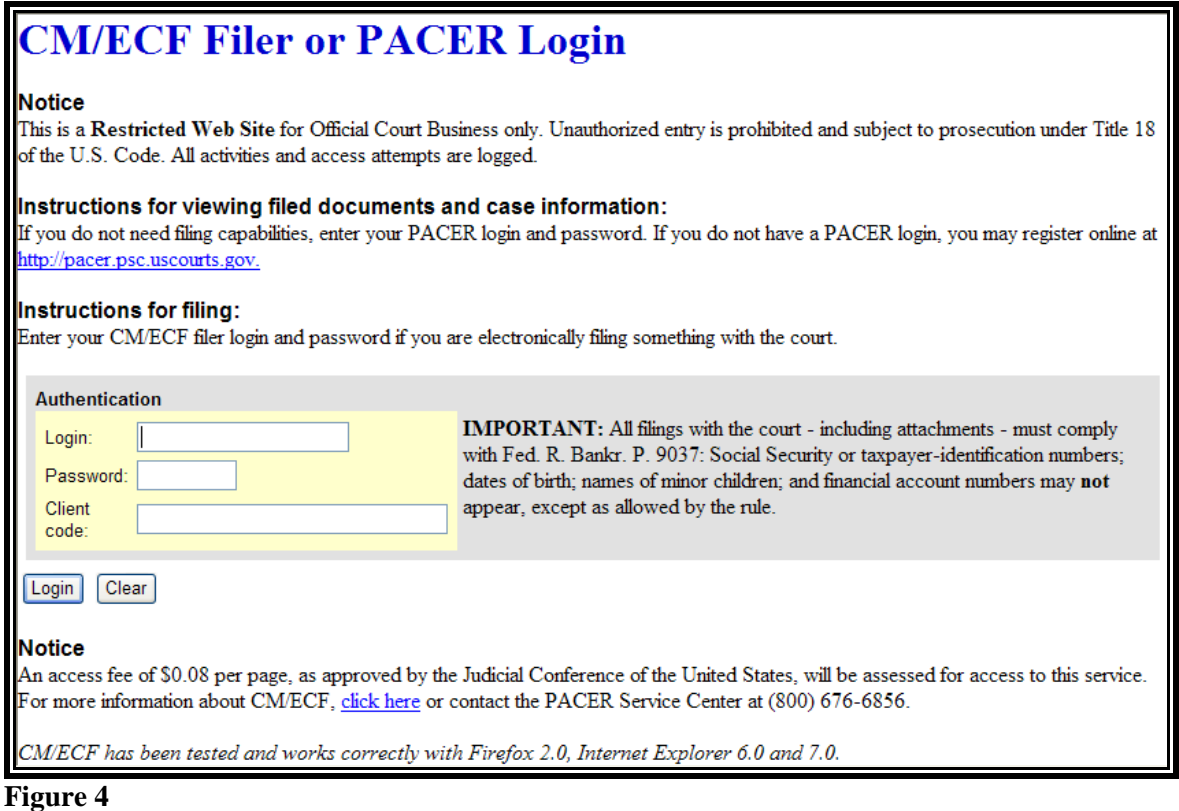

- $\mathbf{Q}$ Enter your **CM/ECF Login** and **Password** if you wish to file pleadings electronically. Your login and password are case sensitive. For example, a login of thomask should not be ThomasK or THOMASK.
- Enter your **PACER Login** and **Password** if you wish to  $\left( \mathcal{Q}\right)$ run reports and/or view pleadings.
- $\bigcirc$ Click **[Login]** to continue.

**NOTE:** The **preferred method** to exit CM/ECF is to click the **Logout** hypertext link on the CM/ECF Main Menu Bar.